SECOP II - Módulo V. Selección y adjudicación de procesos de contratación Unidad 2 - Informe de evaluación y confirmación de la selección o adjudicación

## Actividad 3. Gestión del informe de evaluación.

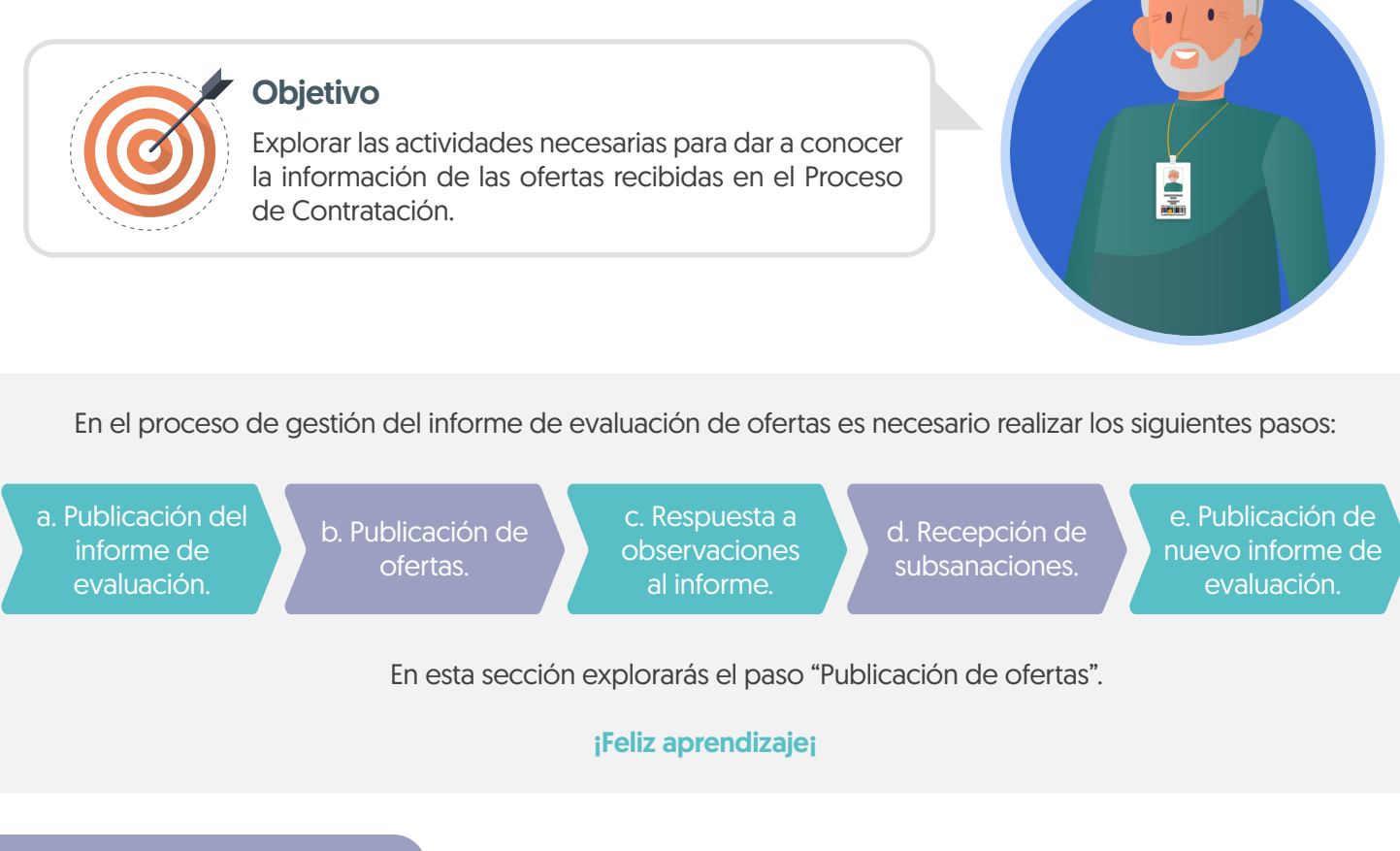

## b. Publicación de ofertas

Para que cualquier interesado en el proceso pueda conocer la información de las ofertas recibidas, dirígete al área de trabajo del proceso a la sección de "Lista de ofertas". Recuerda verificar si el Proveedor solicitó la confidencialidad de algún documento, la Entidad Estatal es quien decide si aprueba esta solicitud o no. Los documentos que marques como confidenciales no serán públicos. Para publicar las ofertas has clic en "Abrir panel".

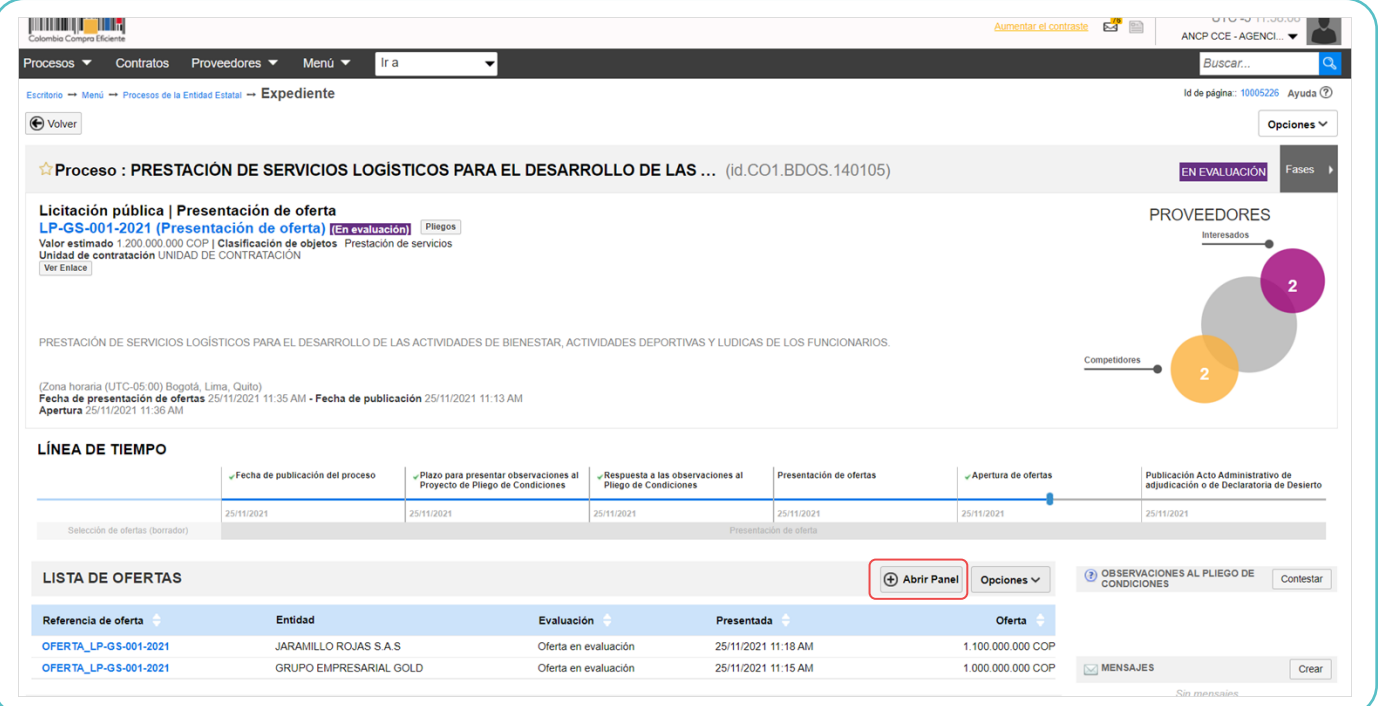

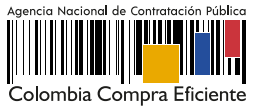

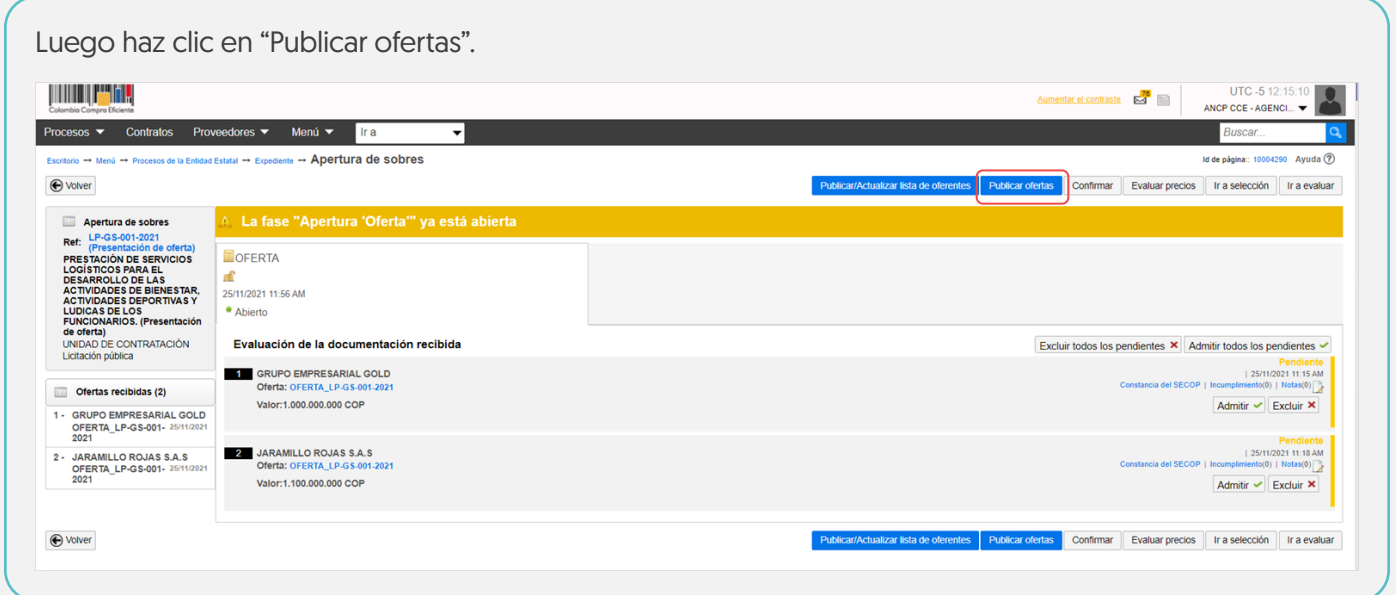

El SECOP II habilitará una ventana emergente con la información de los Proveedores que presentaron ofertas al proceso, para confirmar la publicación de las ofertas has clic nuevamente en "Publicar lista de ofertas".  $\bar{x}$ Por favor revise el tratamiento de datos personales que dará a los documentos del proceso y el contrato recuerde que algunos pueden ser confidenciales Lista de ofertas Versión de la lista 1 Estado Borrador Posición Fecha y hora de llegada Proveedor  $\mathbf{1}$ 23 horas de tiempo transcurrido **GRUPO EMPRESARIAL GOLD** (28/07/2021 12:54:00 PM(UTC-05:00)<br>Bogotá, Lima, Quito) COLOMBIA, Bogotá Número de documento 900852963

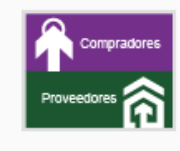

23 horas de tiempo transcurrido

23 noras de dempo danscurido<br>(28/07/2021 12:55:23 PM(UTC-05:00)<br>Bogotá, Lima, Quito)

 $\overline{2}$ 

## **JARAMILLO ROJAS S.A.S**

COLOMBIA, Bogotá Número de documento 900635852

Publicar lista de ofertas

Ten en cuenta que, esta funcionalidad se habilitará después de realizar la apertura de las ofertas y una vez, publicada el acta de cierre generada por el SECOP II. En el momento en que lo requieras podrá hacer pública esta información.

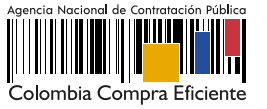